## 知 SSH秘钥长度查看

[SSH](https://zhiliao.h3c.com/questions/catesDis/135) **[刘文粟](https://zhiliao.h3c.com/User/other/54189)** 2020-03-23 发表

组网及说明 S5500-52C-SI-H3

问题描述 现场需要查看SSH秘钥的长度 过程分析 在设备上使用display public peer查看 1.1.2 display public-key peer **display public-key peer**命令用来显示保存在本地的远端主机的公钥信息。 【命令】 **display public-key peer** [ **brief** | **name** *publickey-name* ] 【视图】 任意视图 【缺省用户角色】 network-admin network-operator mdc-admin mdc-operator 【参数】 **brief**:显示保存在本地的所有远端主机公钥的简要信息。 **name** *publickey-name*:显示保存在本地的指定远端主机公钥的详细信息,*publickey-name*为远端主机 公钥的名称,为1~64个字符的字符串,区分大小写。 【使用指导】 如果没有指定任何参数,则显示所有保存在本地的远端主机公钥的详细信息。 可以通过**public-key peer**命令或**public-key peer import sshkey**命令将远端主机的公钥配置到本地。 【举例】 # 显示保存在本地的公钥名称为idrsa的远端主机公钥的详细信息。 <Sysname> display public-key peer name idrsa ============================================= Key name: idrsa Key type: RSA

Key modulus: 1024 Key code:

30819F300D06092A864886F70D010101050003818D0030818902818100C5971581A78B5388

B3C9063EC6B53D395A6704D9752B6F9B7B1F734EEB5DD509F0B050662C46FFB8D27F797E37

918F6270C5793F1FC63638970A0E4D51A3CEF7CFF6E92BFAFD73F530E0BDE27056E81F2525

6D0883836FD8E68031B2C272FE2EA75C87734A7B8F85B8EBEB3BD51CC26916AF3B3FDC32C3 42C142D41BB4884FEB0203010001

如图1-1

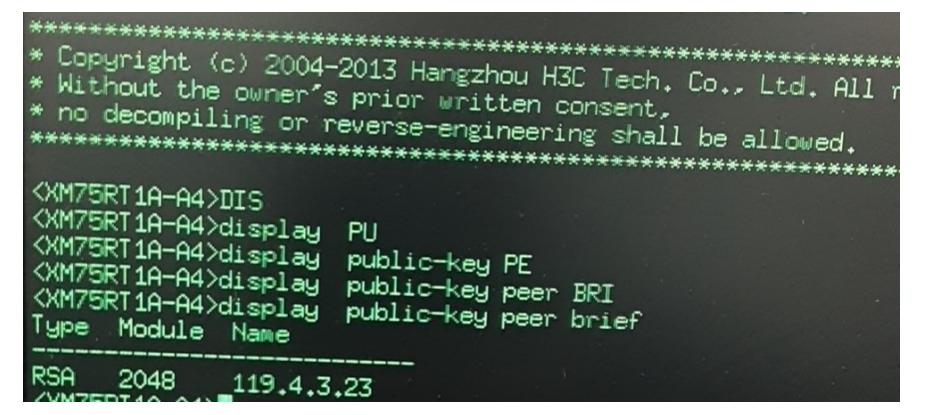

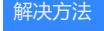

在设备上使用display public peer查看